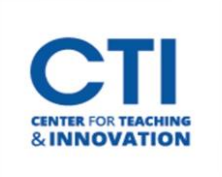

## Randomize Test Answer Order

If you choose to randomize the order of answers for a test question, the answers will be shown in a different order every time the test is taken. This may be helpful to deter cheating.

1. Click the **grey arrow**next to the multiple-choice test you would like to randomize the test answers for and click **Edit the Test**(Figure 1).

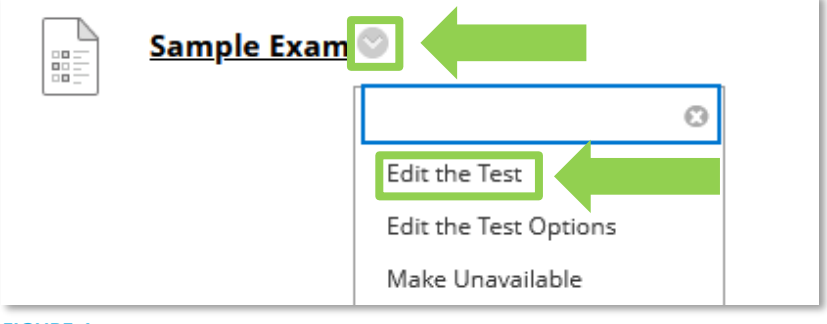

**FIGURE 1**

2. Click the **grey arrow**next to a multiple-choice question and click **Edit** (Figure 2).

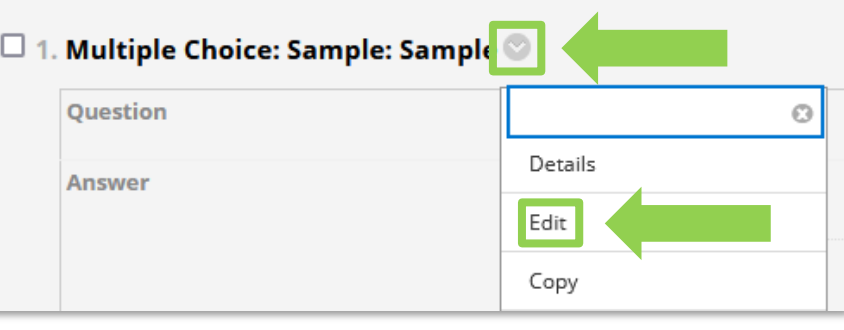

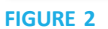

3. On the next page, make sure the option **Show Answers in Random Order** is checked off. Repeat this for each multiple-choice question you would like to be randomized (Figure 3).

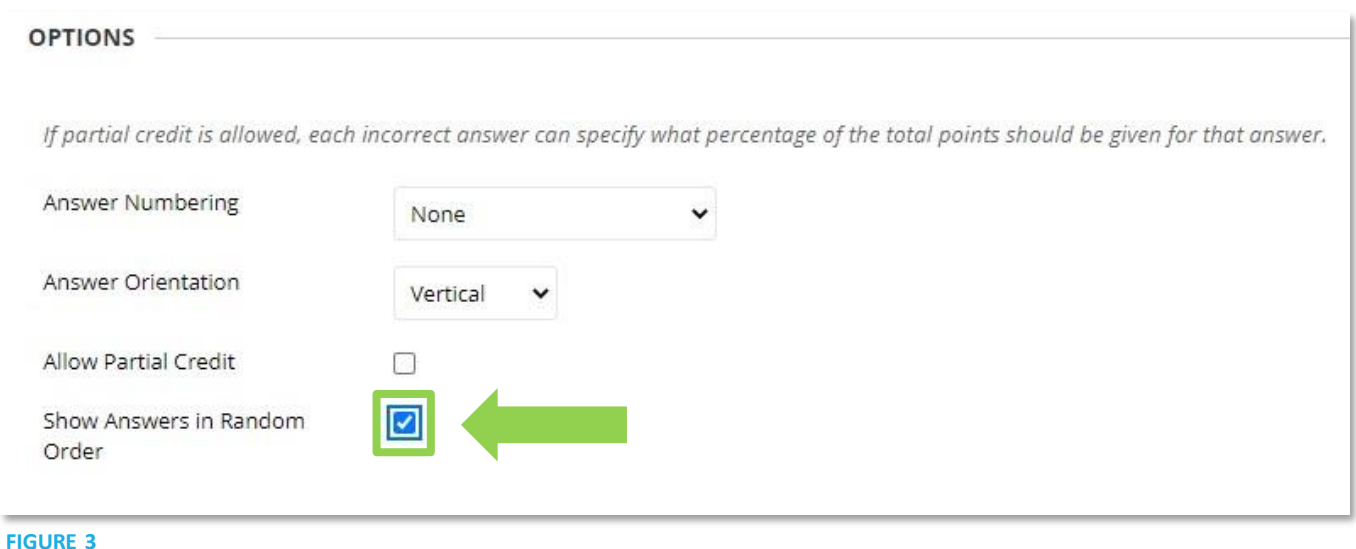